# **Dell G15 5511**

Configuração e especificações

**Modelo normativo: P105F Tipo normativo: P105F005 Abril de 2023 Rev. A010**

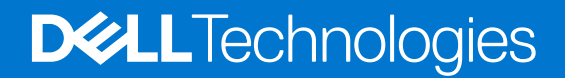

## Notas, avisos e advertências

**NOTA:** NOTA fornece informações importantes para ajudar você a usar melhor o computador.

**CUIDADO: Um AVISO indica possíveis danos ao hardware ou perda de dados e ensina como evitar o problema.**

**ATENÇÃO: Uma ADVERTÊNCIA indica possíveis danos à propriedade, lesões corporais ou risco de morte.**

© 2021-2023 Dell Inc. ou suas subsidiárias. Todos os direitos reservados. Dell Technologies, Dell e outras marcas são marcas comerciais da Dell Inc. ou suas subsidiárias. Outras marcas podem ser marcas comerciais de seus respectivos proprietários.

# Índice

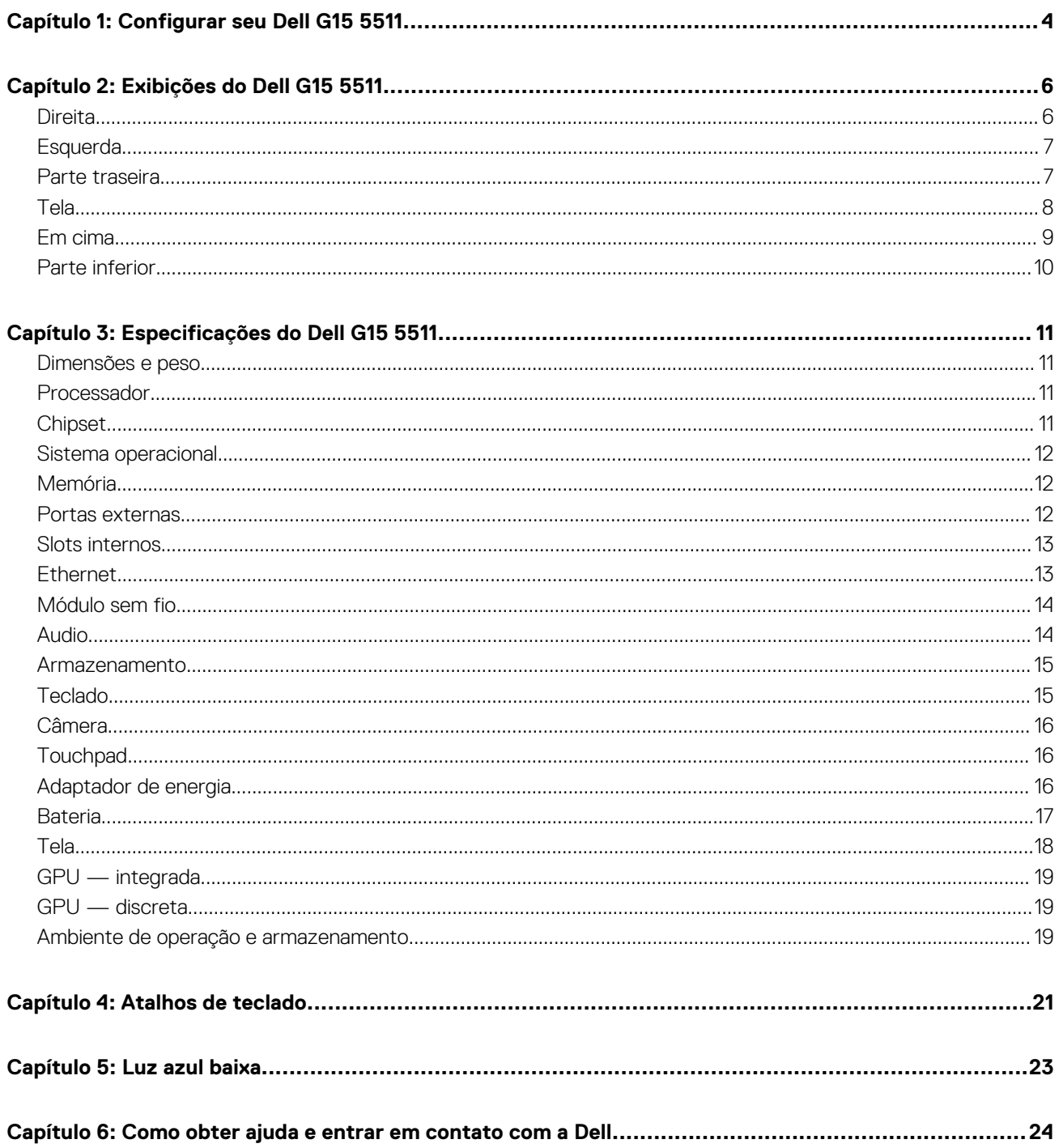

# **Configurar seu Dell G15 5511**

**1**

<span id="page-3-0"></span>**NOTA:** As imagens neste documento podem diferir do seu computador, dependendo da configuração que você encomendou.

1. Conecte o adaptador de energia e pressione o botão liga/desliga.

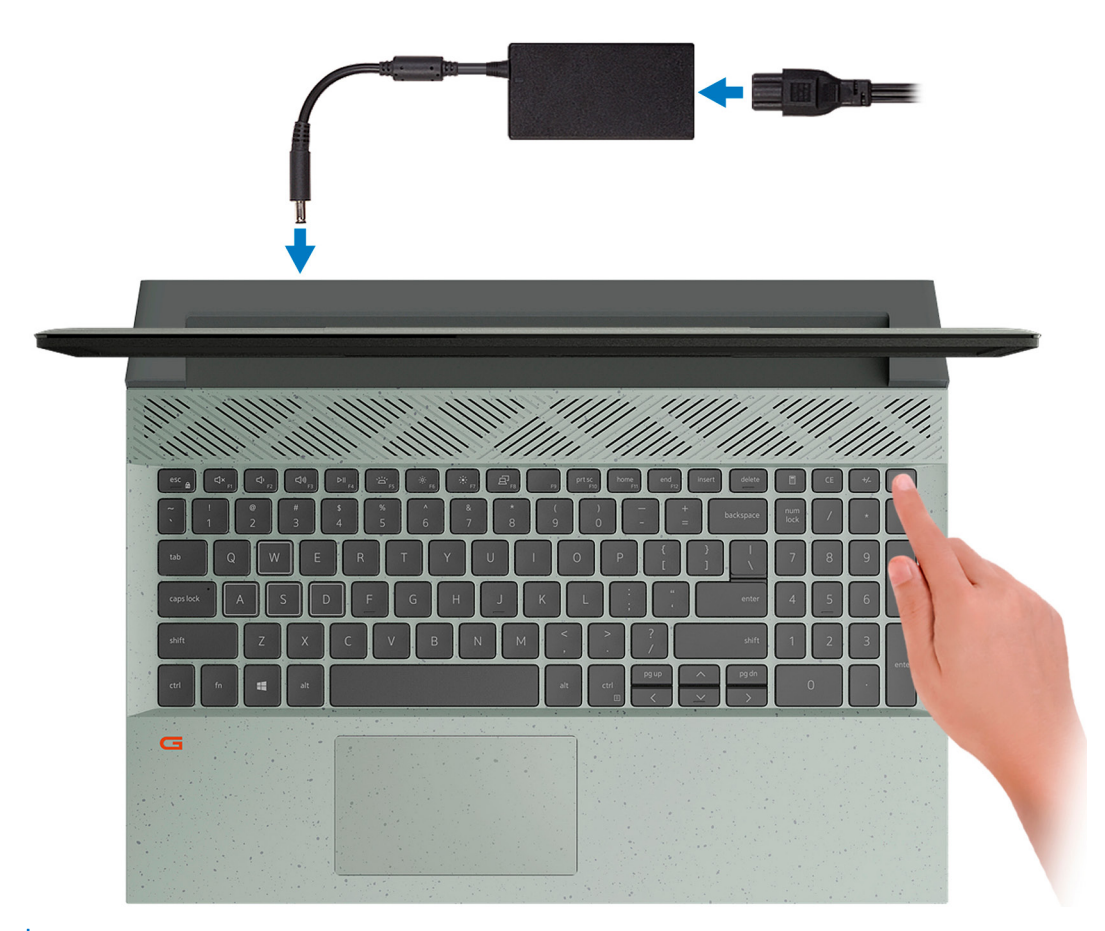

**NOTA:** A bateria pode entrar no modo de economia de energia durante a remessa para conservar a carga. Certifique-se de que o adaptador de energia está conectado ao computador quando ele for ligado pela primeira vez.

#### 2. Termine a configuração do Windows.

Siga as instruções na tela para concluir a configuração. Quando estiver configurando, a Dell recomenda que você:

- Conecte-se a uma rede para obter as atualizações do Windows.
	- **(i)** NOTA: Se estiver se conectando a uma rede de rede sem fio segura, digite a senha de acesso à rede de rede sem fio quando solicitado.
- Se estiver conectado à Internet, faça login ou crie uma conta da Microsoft. Se não estiver conectado à Internet, crie uma conta off-line.
- Na tela **Suporte e proteção**, insira suas informações de contato.
- 3. Localize e use os aplicativos da Dell no menu Iniciar do Windows (recomendado)

### **Tabela 1. Localizar aplicativos Dell**

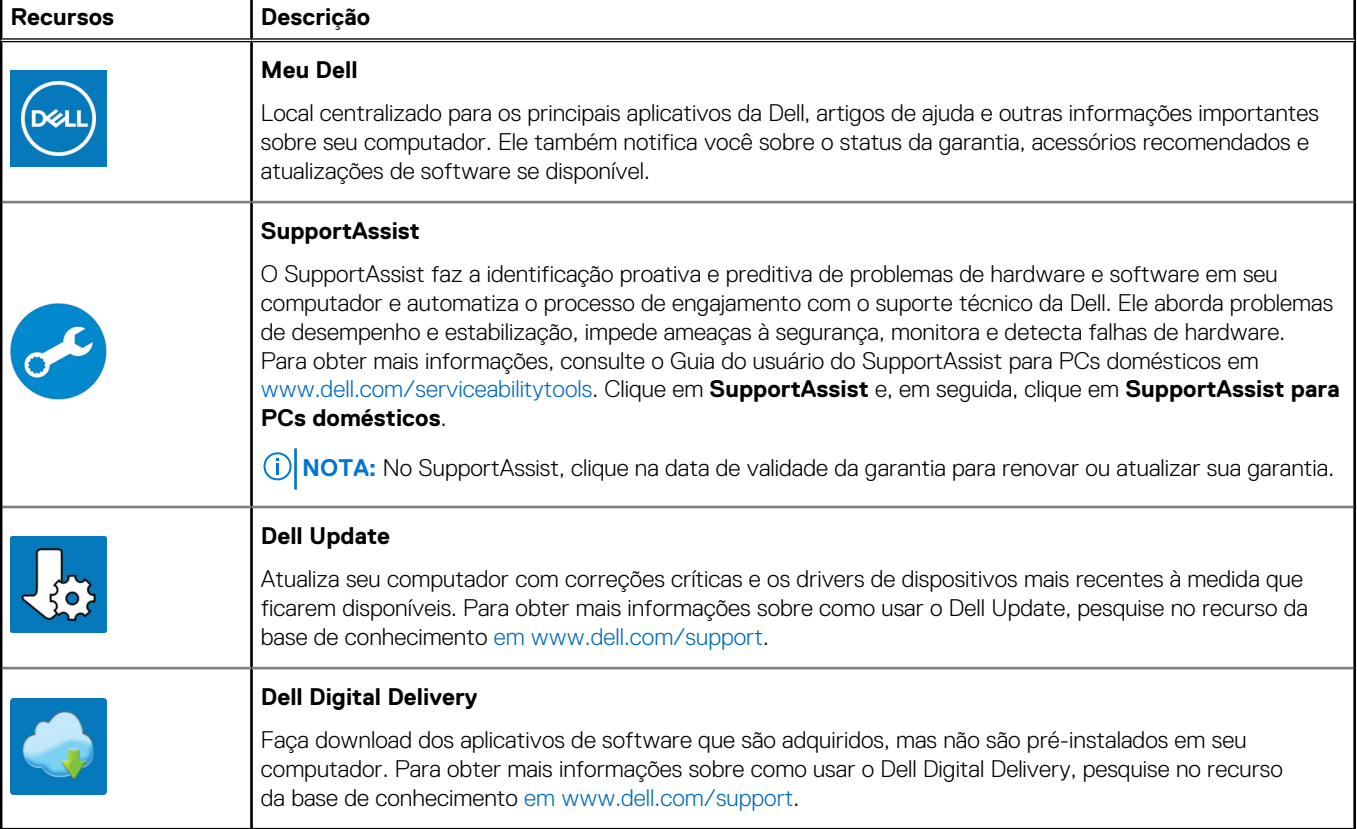

# **Exibições do Dell G15 5511**

## <span id="page-5-0"></span>**Direita**

**Em computadores fornecidos com NVIDIA GeForce RTX 3050 e NVIDIA GeForce RTX 3050 Ti**

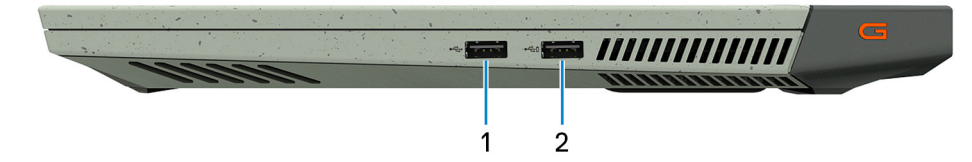

### 1. **Porta USB 2.0**

Conecte dispositivos como os de armazenamento externo e impressoras. Fornece velocidades de transferência de dados de até 480 Mbps.

#### 2. **Porta USB 2.0 com PowerShare**

Conecte dispositivos como os de armazenamento externo e impressoras.

Fornece velocidades de transferência de dados de até 5 Gbps. PowerShare habilita carregar seus dispositivos USB, mesmo quando o computador está desligado.

**NOTA:** Se o computador estiver desligado ou em estado de hibernação, será preciso conectar o adaptador de energia para carregar seus dispositivos usando a porta PowerShare. Você precisa ativar esse recurso no programa de configuração do BIOS.

**(i)** NOTA: Alguns dispositivos USB podem não ser carregados quando o computador está desligado ou no estado de economia de energia. Nesses casos, ligue o computador para carregar o dispositivo.

#### **Em computadores fornecidos com NVIDIA GeForce RTX 3060**

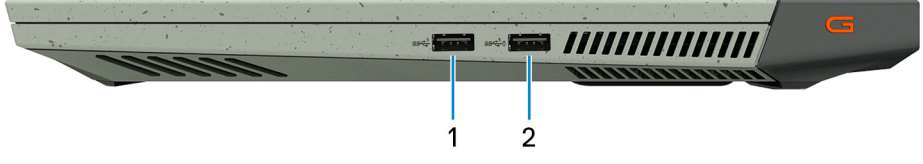

#### 1. **Porta USB 3.2 de 1ª geração**

Conecte dispositivos como os de armazenamento externo e impressoras. Fornece velocidades de transferência de dados de até 5 Gbps.

#### 2. **Porta USB 3.2 de 1ª geração com PowerShare**

Conecte dispositivos como os de armazenamento externo e impressoras.

Fornece velocidades de transferência de dados de até 5 Gbps. PowerShare habilita carregar seus dispositivos USB, mesmo quando o computador está desligado.

- **NOTA:** Se a carga na bateria do computador estiver abaixo de 10 por cento, será preciso conectar o adaptador de energia para carregar o computador e os dispositivos USB conectados à porta PowerShare.
- **NOTA:** Se um dispositivo USB for conectado à porta PowerShare antes que o computador seja desligado ou colocado em estado de hibernação, será preciso desconectá-lo e conectá-lo novamente para habilitar o carregamento.
- **NOTA:** Alguns dispositivos USB podem não ser carregados quando o computador está desligado ou no estado de economia de energia. Nesses casos, ligue o computador para carregar o dispositivo.

## <span id="page-6-0"></span>**Esquerda**

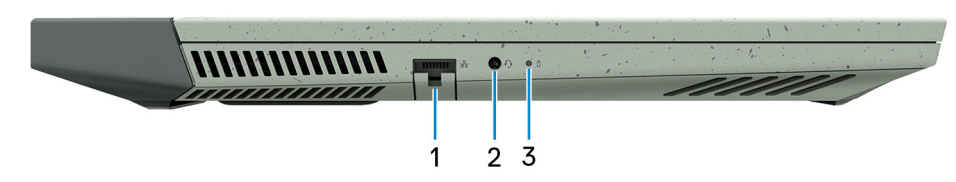

### 1. **Porta de rede**

Conecte um cabo Ethernet (RJ45) de um roteador ou de um modem de banda larga para acesso á rede ou à Internet.

### 2. **Porta para fone de ouvido com microfone**

Conecte fones de ouvido ou um headset (fone de ouvido e microfone combinados).

### 3. **Luz de status da bateria**

Indica o status da carga da bateria.

Âmbar contínuo - carga da bateria está baixa.

Âmbar piscando - carga da bateria está crítica.

Desligada - a bateria está completamente carregada.

## **Parte traseira**

**Em computadores fornecidos com NVIDIA GeForce RTX 3050 e NVIDIA GeForce RTX 3050 Ti**

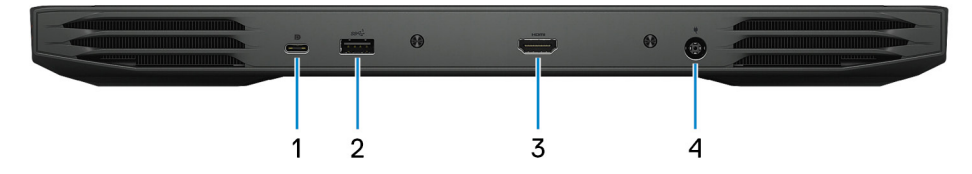

#### 1. **Porta USB 3.2 de 1ª geração (Tipo C) com DisplayPort com modo alternativo**

Conecte dispositivos como os de armazenamento externo, impressoras e monitores externos. Fornece velocidades de transferência de dados de até 5 Gbps.

Suporta DisplayPort 1.4 e também permite que você conecte um monitor externo usando um adaptador de vídeo.

**NOTA:** Um adaptador de DisplayPort para USB Type-C (vendido separadamente) é necessário para conectar um dispositivo DisplayPort.

#### 2. **Porta USB 3.2 de 1ª geração**

Conecte dispositivos como os de armazenamento externo e impressoras. Fornece velocidades de transferência de dados de até 5 Gbps.

#### 3. **Porta HDMI**

Conecte a uma TV, tela externa ou outro dispositivo habilitado com entrada HDMI. Fornece uma saída de vídeo e áudio.

#### 4. **Porta do adaptador de energia**

Conecte um adaptador de energia para fornecer energia ao computador e carregar a bateria.

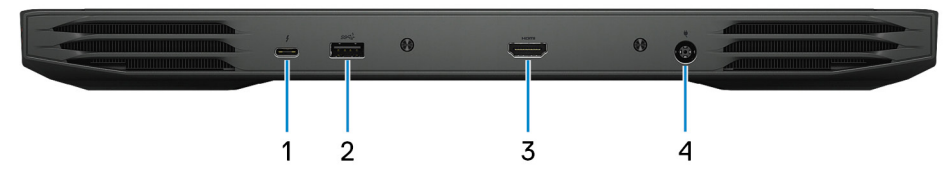

**Em computadores fornecidos com NVIDIA GeForce RTX 3060**

#### <span id="page-7-0"></span>1. **Porta Thunderbolt 4/USB 3.2 de 1ª geração Type-C com DisplayPort com modo alternativo**

Compatível com USB 3.2 Type-C de 1ª geração, DisplayPort 1.4, Thunderbolt 4 e também habilita a conexão a um monitor externo com o uso de um adaptador de vídeo. Possibilita taxas de transferência de dados de até 5 Gbps para USB 3.1 Gen 1 e de até 40 Gbps para Thunderbolt 4.

**(i)** NOTA: Um adaptador de DisplayPort para USB Type-C (vendido separadamente) é necessário para conectar um dispositivo DisplayPort.

### 2. **Porta USB 3.2 de 1ª geração**

Conecte dispositivos como os de armazenamento externo e impressoras. Fornece velocidades de transferência de dados de até 5 Gbps.

#### 3. **Porta HDMI**

Conecte a uma TV, tela externa ou outro dispositivo habilitado com entrada HDMI. Fornece uma saída de vídeo e áudio.

#### 4. **Porta do adaptador de energia**

Conecte um adaptador de energia para fornecer energia ao computador e carregar a bateria.

## **Tela**

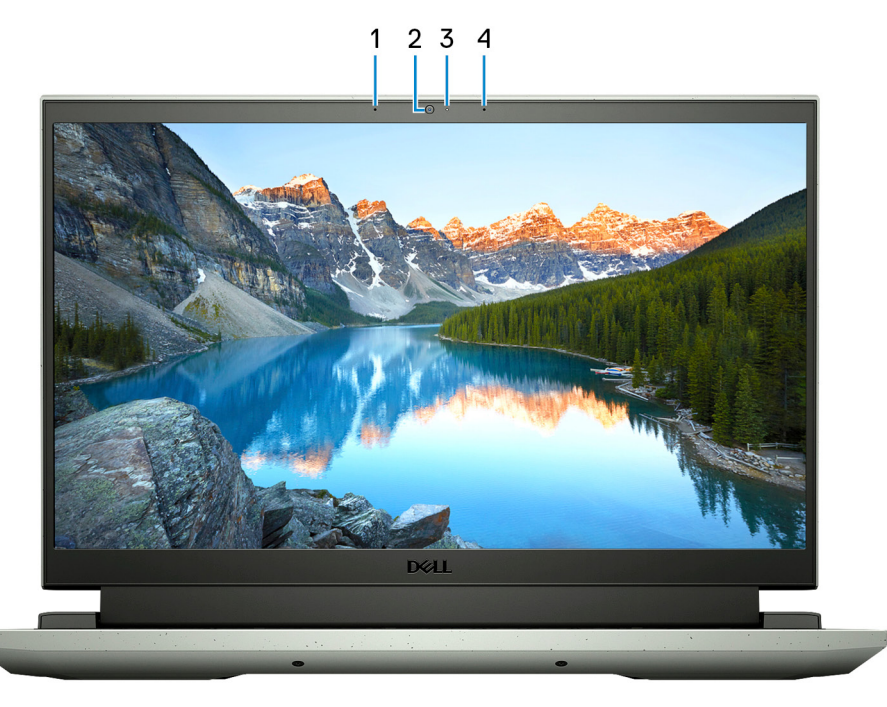

#### 1. **Microfone esquerdo**

Fornece entrada de som digital para gravação de áudio e chamadas de voz.

### 2. **Câmera**

Habilita efetuar chamadas de bate-papo com vídeo, capturar fotos e gravar vídeos.

### 3. **Luz de status da câmera**

Acende-se quando a câmera está em uso.

### 4. **Microfone direito**

Fornece entrada de som digital para gravação de áudio e chamadas de voz.

## <span id="page-8-0"></span>**Em cima**

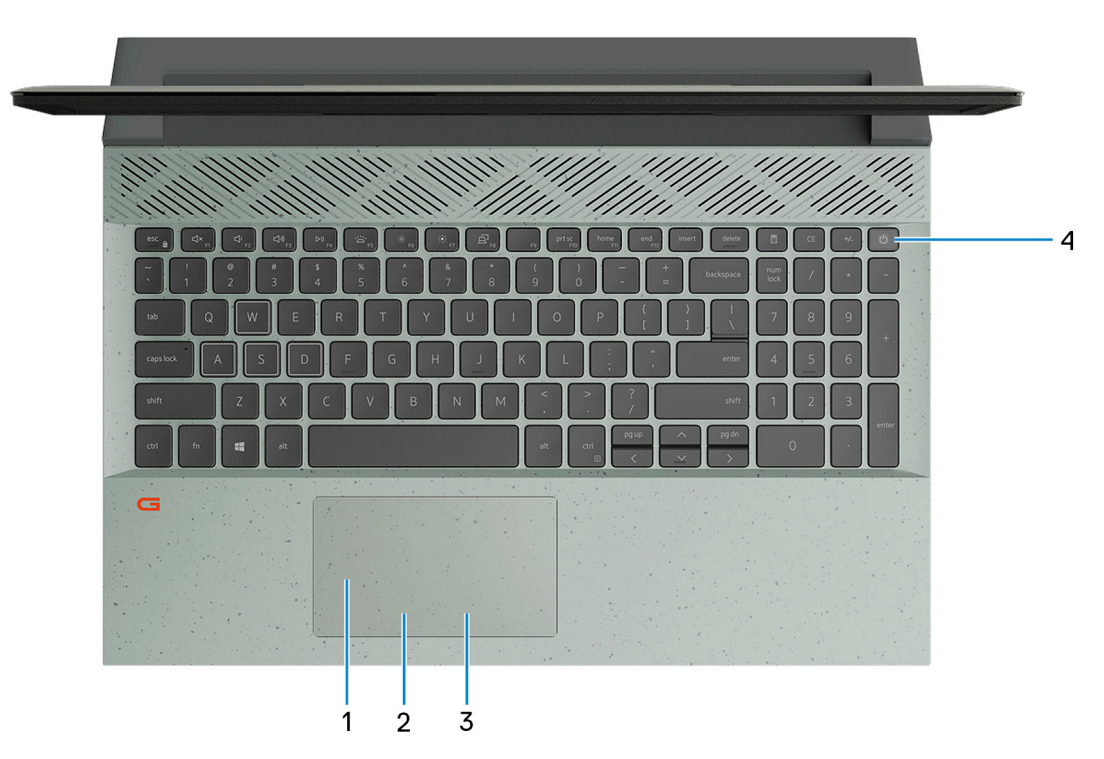

### 1. **Touchpad**

Mova o dedo pelo touchpad para mover o ponteiro do mouse. Toque para clicar com o botão esquerdo, e toque com dois dedos para clicar com o botão direito.

#### 2. **Área de clique com o botão esquerdo**

Pressione para clicar com o botão esquerdo.

#### 3. **Área de clique com o botão direito**

Pressione para clicar com o botão direito.

### 4. **Botão liga/desliga**

Pressione este botão para ligar o computador se ele estiver desligado, em estado de suspensão ou em estado de hibernação.

Quando o computador estiver ligado, pressione o botão liga/desliga para colocar o computador no modo de espera. Pressione e mantenha pressionado o botão liga/desliga por 10 segundos para forçar o desligamento do computador.

**NOTA:** É possível personalizar o comportamento do botão liga/desliga no Windows. Para obter mais informações, consulte *Me and My Dell* em [support.dell.com/manuals.](https://www.dell.com/support/manuals)

## <span id="page-9-0"></span>**Parte inferior**

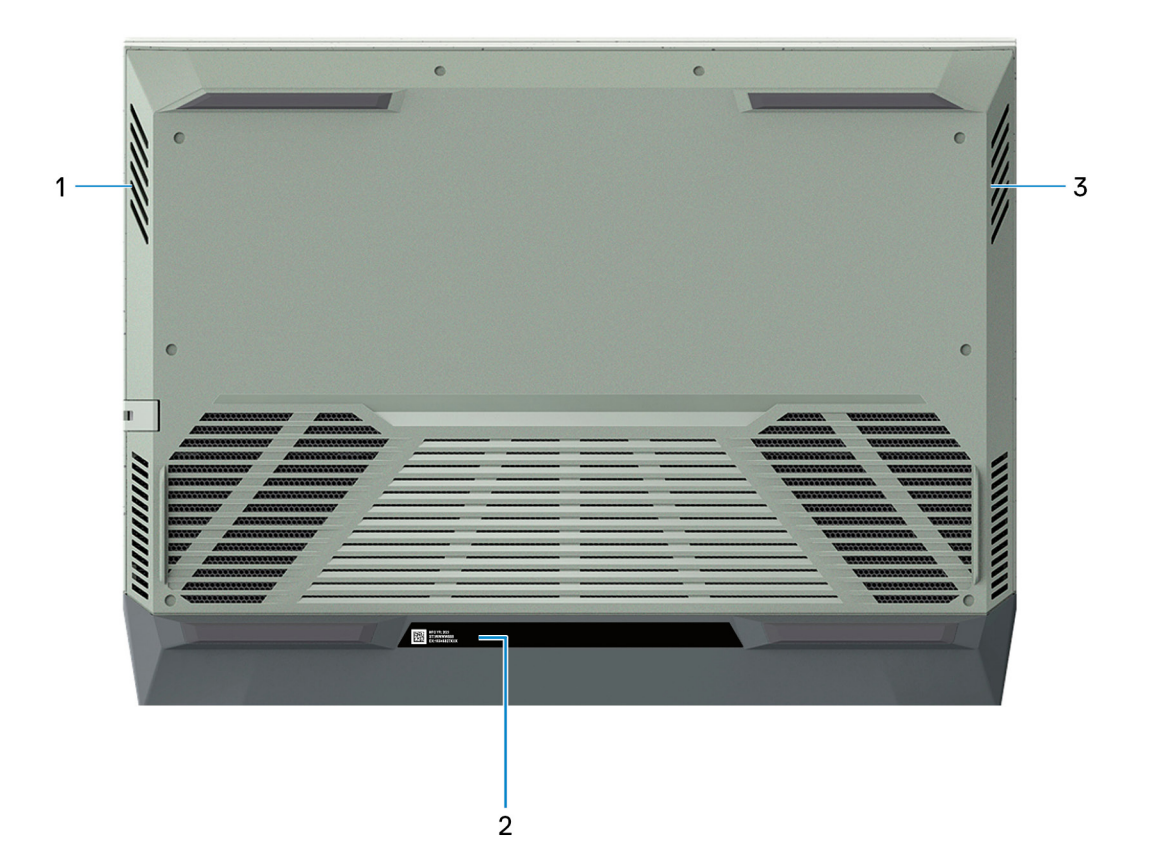

### 1. **Alto-falante esquerdo**

Fornece saída de áudio.

### 2. **Etiqueta do rótulo de serviço**

A etiqueta de serviço é um identificador alfanumérico exclusivo que habilita os técnicos de serviço da Dell a identificar os componentes de hardware no computador e acessar informações de garantia.

### 3. **Alto-falante direito**

Fornece saída de áudio.

**3**

# **Especificações do Dell G15 5511**

## <span id="page-10-0"></span>**Dimensões e peso**

A tabela a seguir lista a altura, a largura, a profundidade e o peso do Dell G15 5511.

#### **Tabela 2. Dimensões e peso**

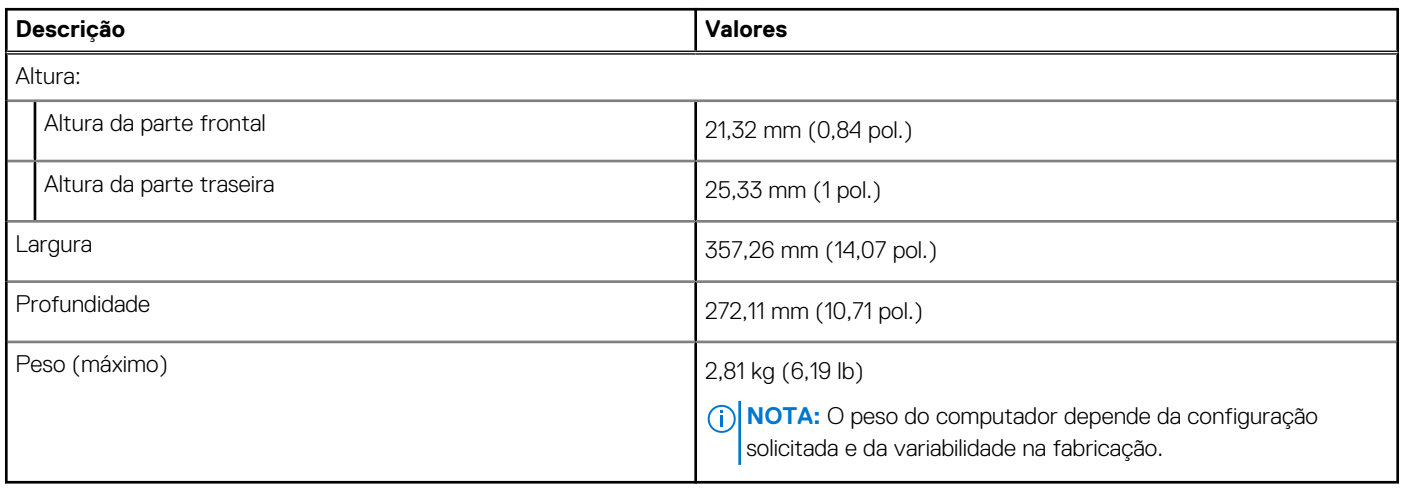

## **Processador**

A tabela a seguir mostra os detalhes dos processadores suportados pelo Dell G15 5511.

### **Tabela 3. Processador**

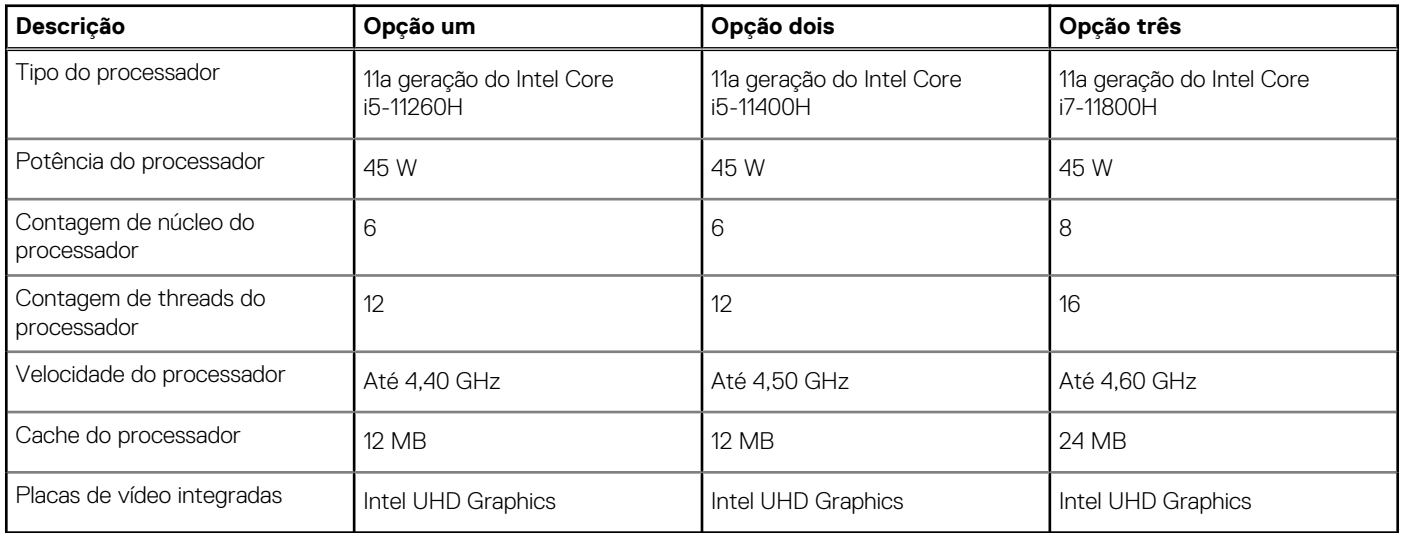

## **Chipset**

A tabela a seguir lista os detalhes do chipset suportado pelo Dell G15 5511.

### <span id="page-11-0"></span>**Tabela 4. Chipset**

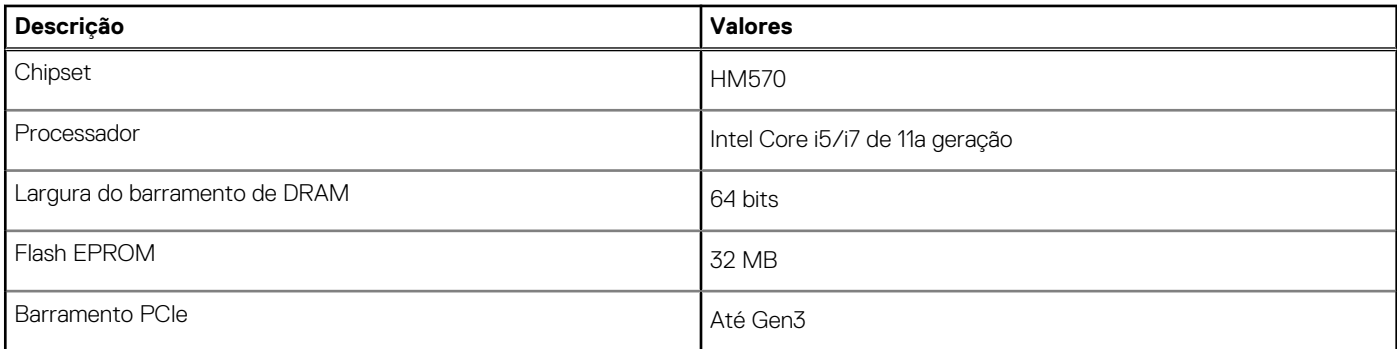

## **Sistema operacional**

O Dell G15 5511 é compatível com os seguintes sistemas operacionais:

- Windows 11 Home, 64 bits
- Windows 11 Pro, 64 bits
- Windows 10 Home de 64 bits
- Windows 10 Pro de 64 bits
- Ubuntu 20.04 LTS, 64 bits

## **Memória**

A tabela a seguir lista as especificações de memória do Dell G15 5511.

### **Tabela 5. Especificações da memória**

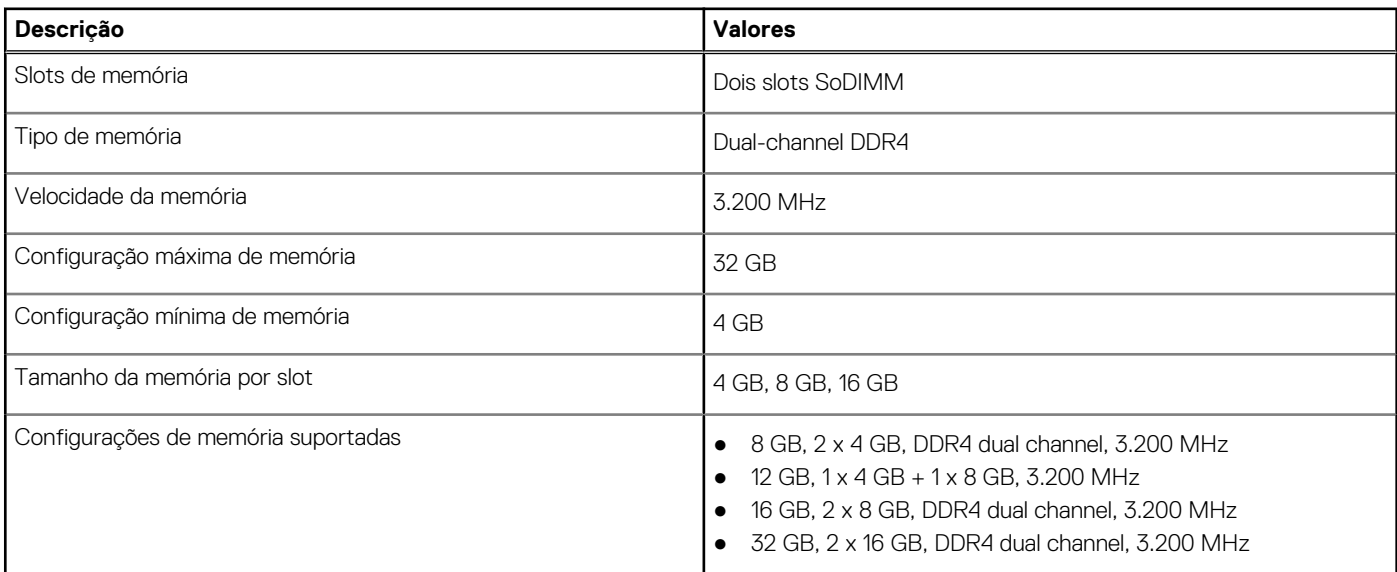

## **Portas externas**

A tabela a seguir lista as portas externas do Dell G15 5511.

## **Tabela 6. Portas externas**

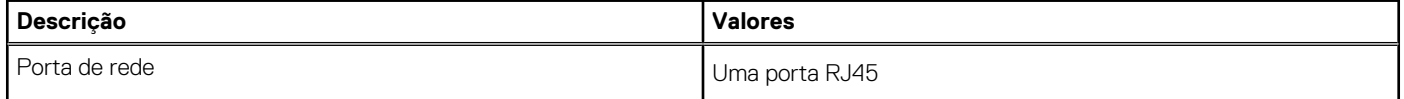

### <span id="page-12-0"></span>**Tabela 6. Portas externas (continuação)**

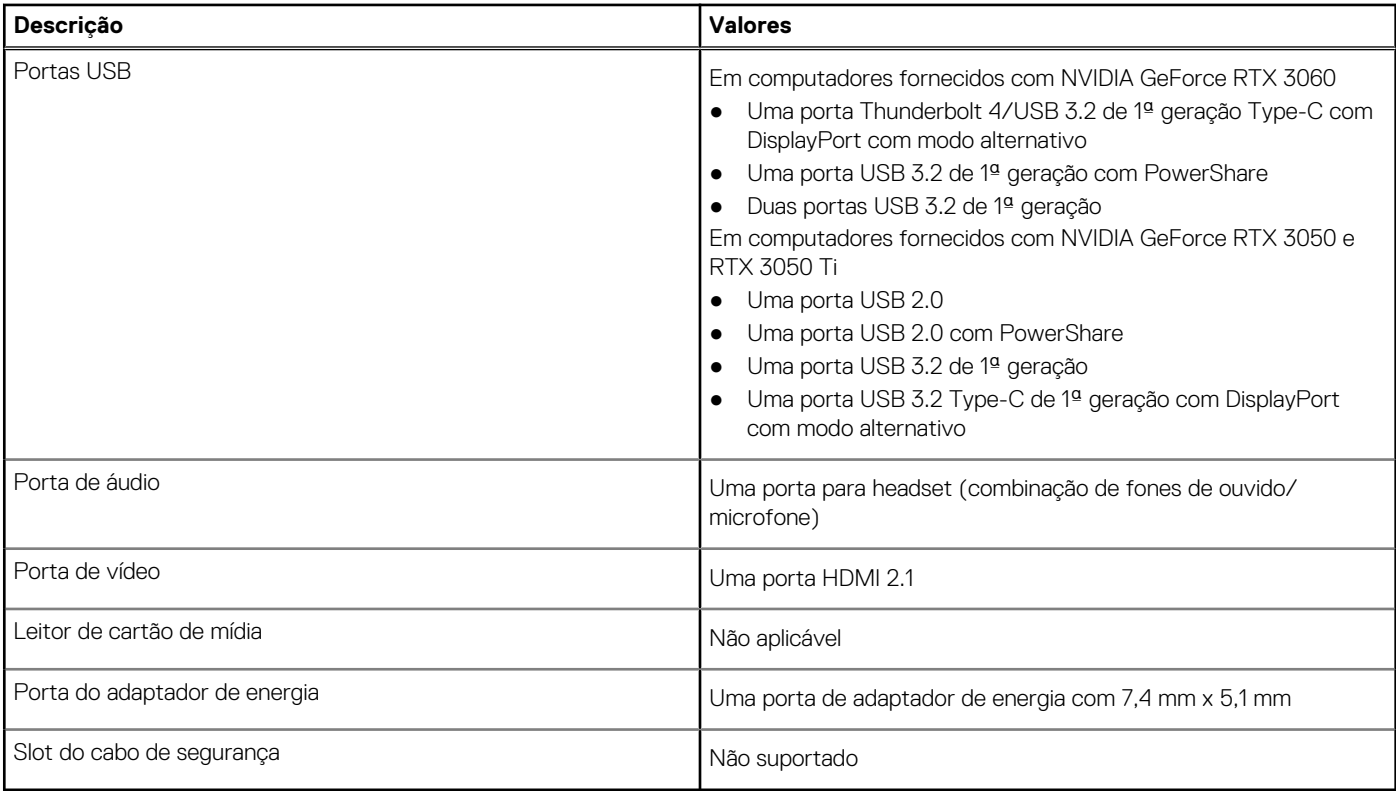

## **Slots internos**

A tabela a seguir lista os slots internos do Dell G15 5511.

## **Tabela 7. Slots internos**

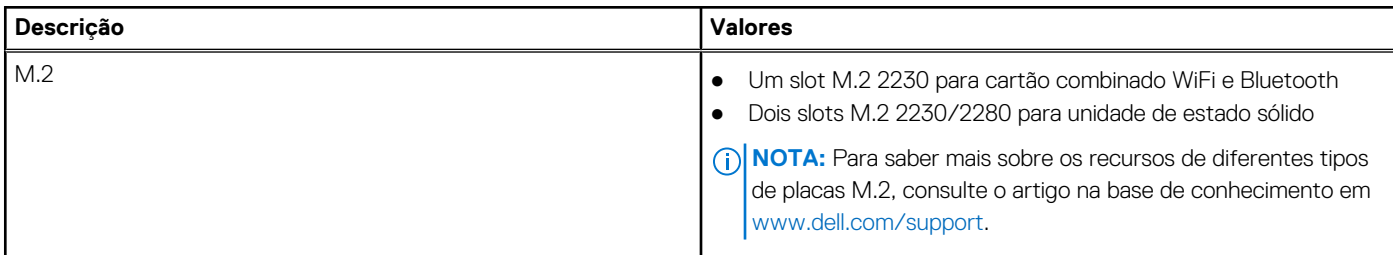

## **Ethernet**

A tabela a seguir mostra as especificações de rede local Ethernet com fio (LAN) da Dell G15 5511.

### **Tabela 8. Especificações de Ethernet**

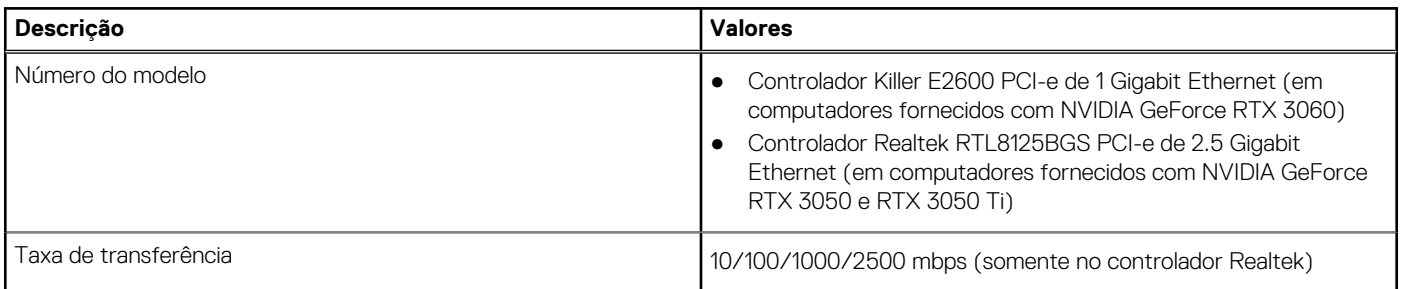

## <span id="page-13-0"></span>**Módulo sem fio**

A tabela a seguir lista os módulos de rede local sem fio (WLAN) compatíveis com o Dell G15 5511.

### **Tabela 9. Especificações do módulo sem fio**

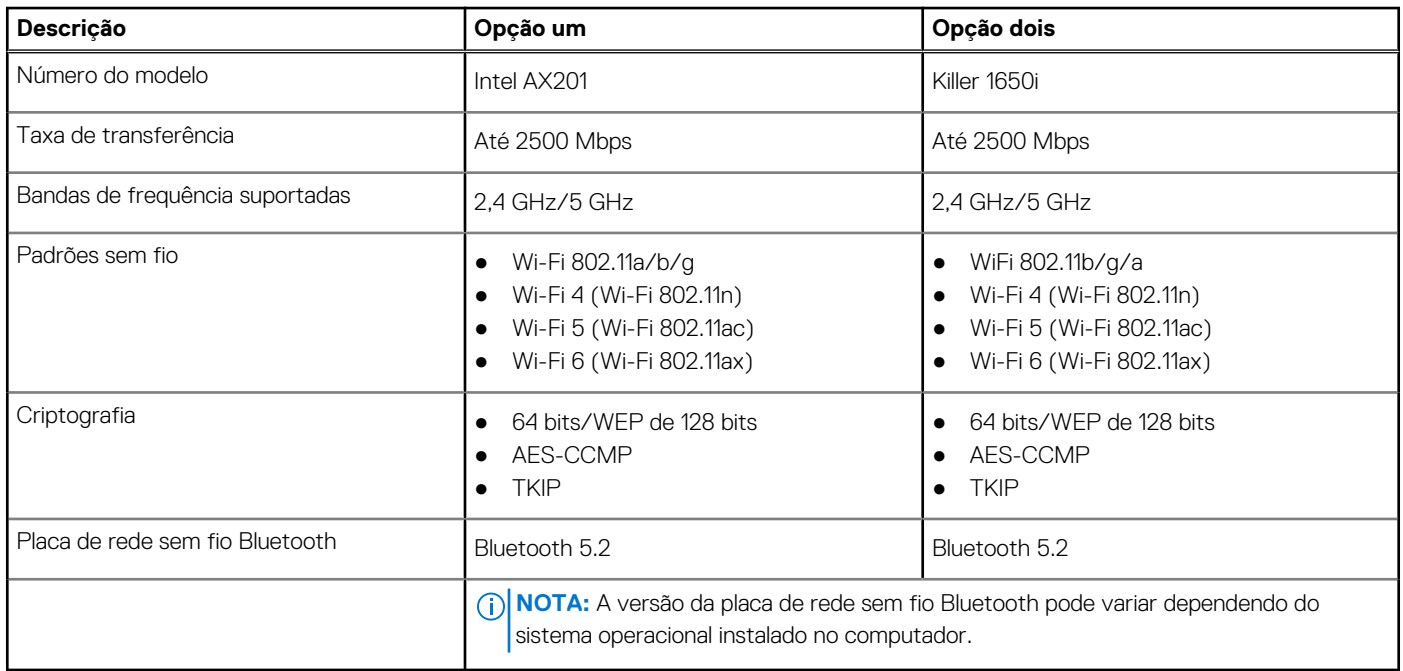

## **Audio**

A tabela a seguir lista as especificações de áudio do Dell G15 5511.

### **Tabela 10. Especificações de áudio**

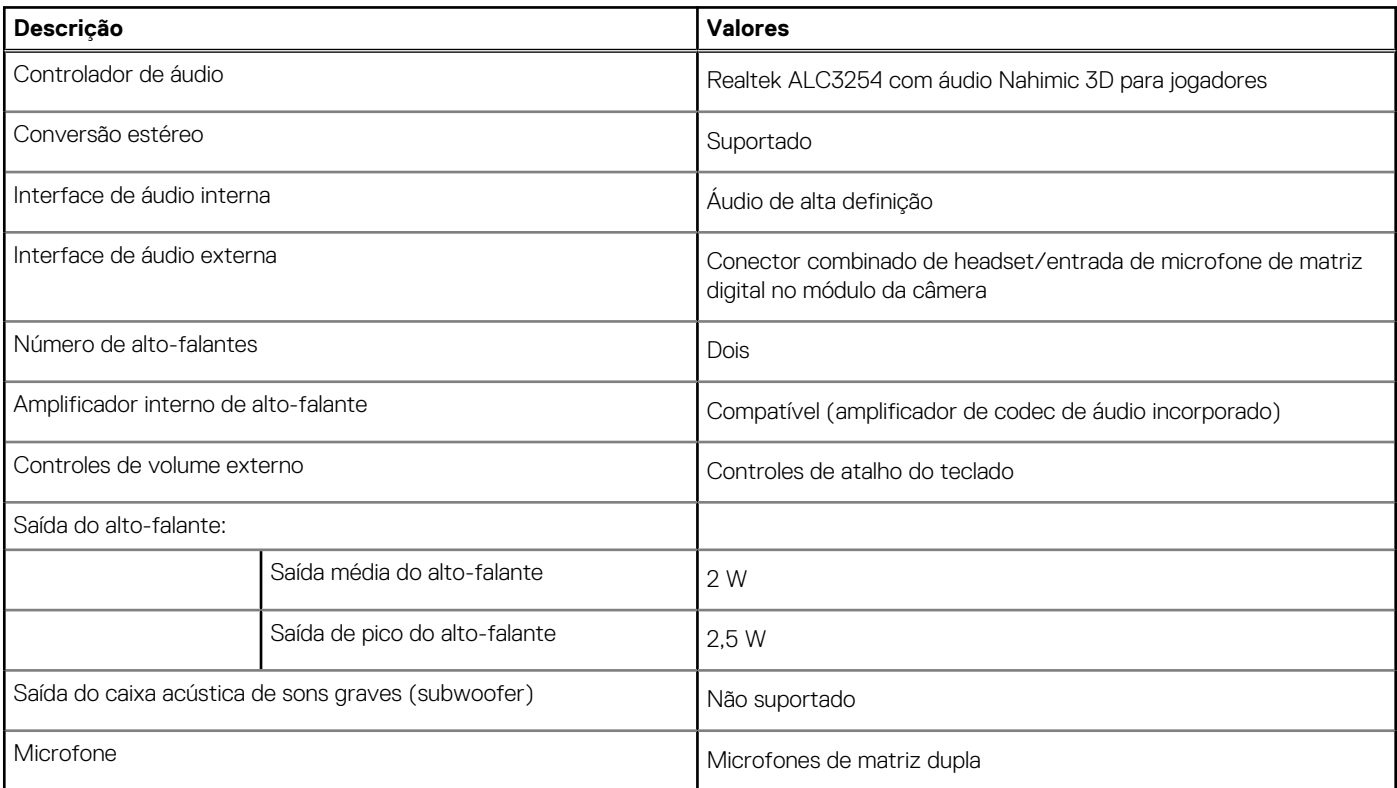

## <span id="page-14-0"></span>**Armazenamento**

Esta seção lista as opções de armazenamento no Dell G15 5511.

O Dell G15 5511 suporta duas unidades de estado sólido M.2 2230/2280.

**NOTA:** Em seu Dell G15 5511, o slot da unidade de estado sólido 2 suporta apenas desempenho PCIe Gen3 x4 NVMe.

- **NOTA:** A unidade de estado sólido é fixada à placa de sistema por um suporte específico ao formato dela. Se você estiver substituindo uma unidade de estado sólido, certifique-se de que a unidade nova tenha o mesmo formato. Por exemplo, substitua uma unidade de estado sólido M.2 2280 por uma unidade de estado sólido M.2 2280.
- **(i)** NOTA: Se você tiver pedido apenas uma unidade de estado sólido, será possível fazer upgrade dela para a unidade de estado sólido do mesmo formato, mas uma unidade de estado sólido adicional não será compatível. Se você tiver pedido duas unidades de estado sólido, será possível fazer upgrade delas para as unidades de estado sólido do mesmo fator de forma, respectivamente.
- **(i)** NOTA: Para obter mais informações sobre as unidades de estado sólido qualificadas da Dell compatíveis com seu computador, consulte Peças e acessórios em https://www.dell.com/support.

### **Tabela 11. Especificações de armazenamento**

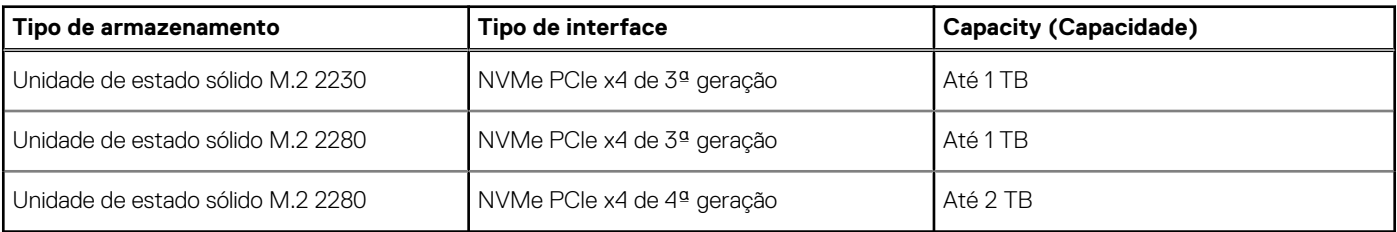

## **Teclado**

A tabela a seguir mostra as especificações de teclado do Dell G15 5511.

### **Tabela 12. Especificações do teclado**

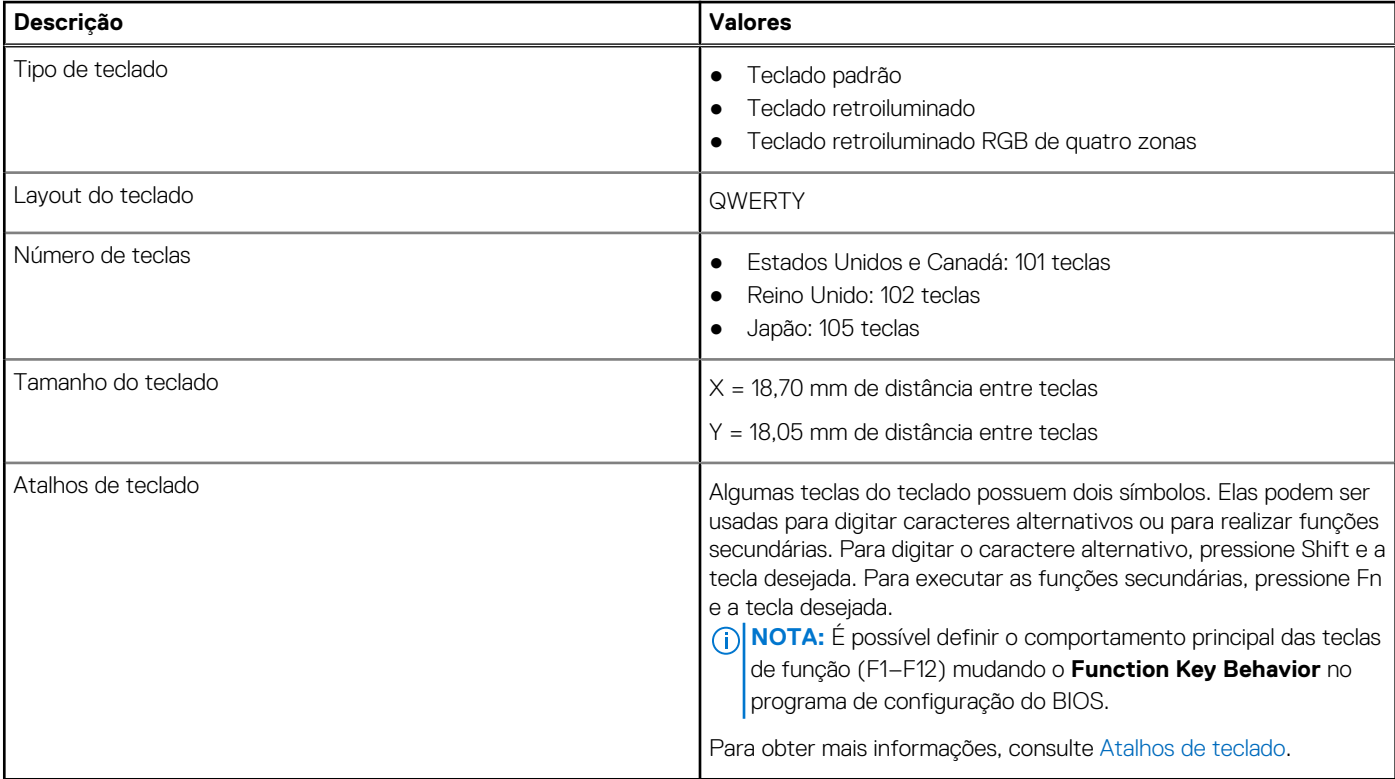

## <span id="page-15-0"></span>**Câmera**

A tabela a seguir mostra as especificações da câmera do Dell G15 5511.

### **Tabela 13. Especificações da câmera**

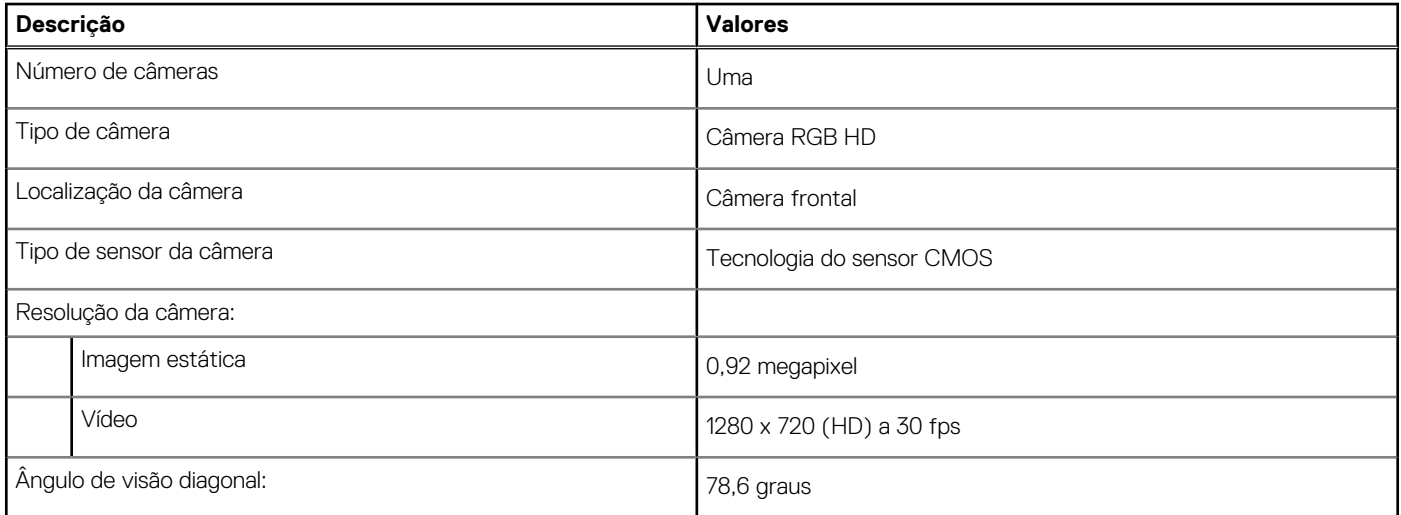

## **Touchpad**

A tabela a seguir lista as especificações do touchpad do Dell G15 5511.

### **Tabela 14. Especificações do touchpad**

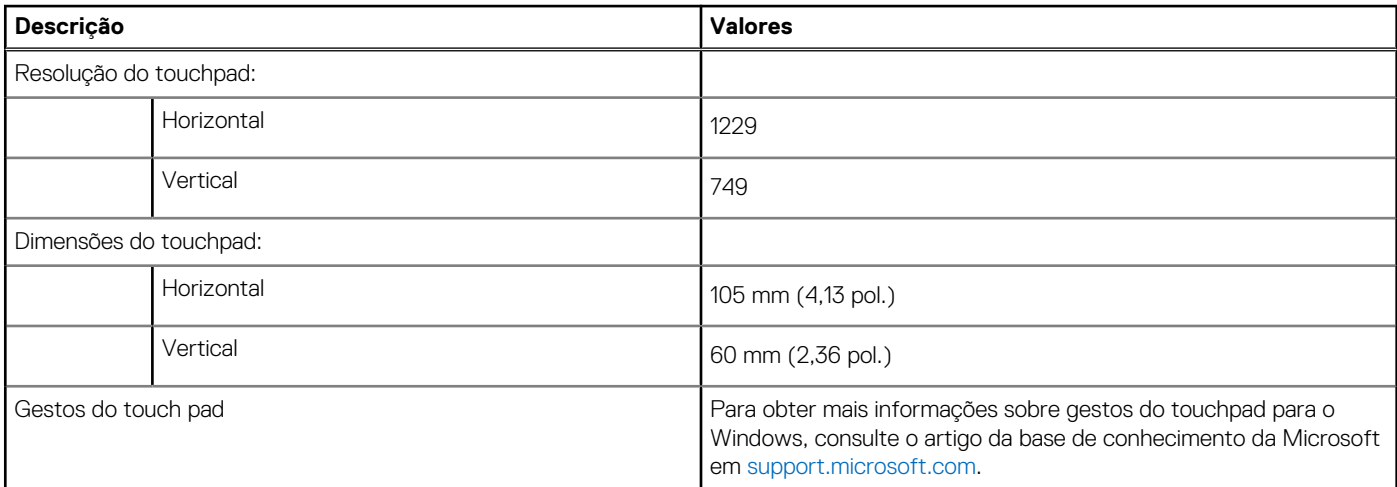

## **Adaptador de energia**

A tabela a seguir lista as especificações do adaptador de energia do Dell G15 5511.

### **Tabela 15. Especificações do adaptador de energia**

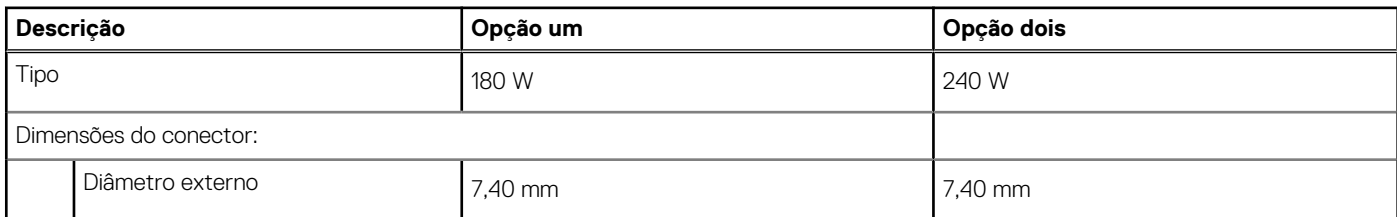

<span id="page-16-0"></span>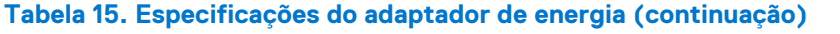

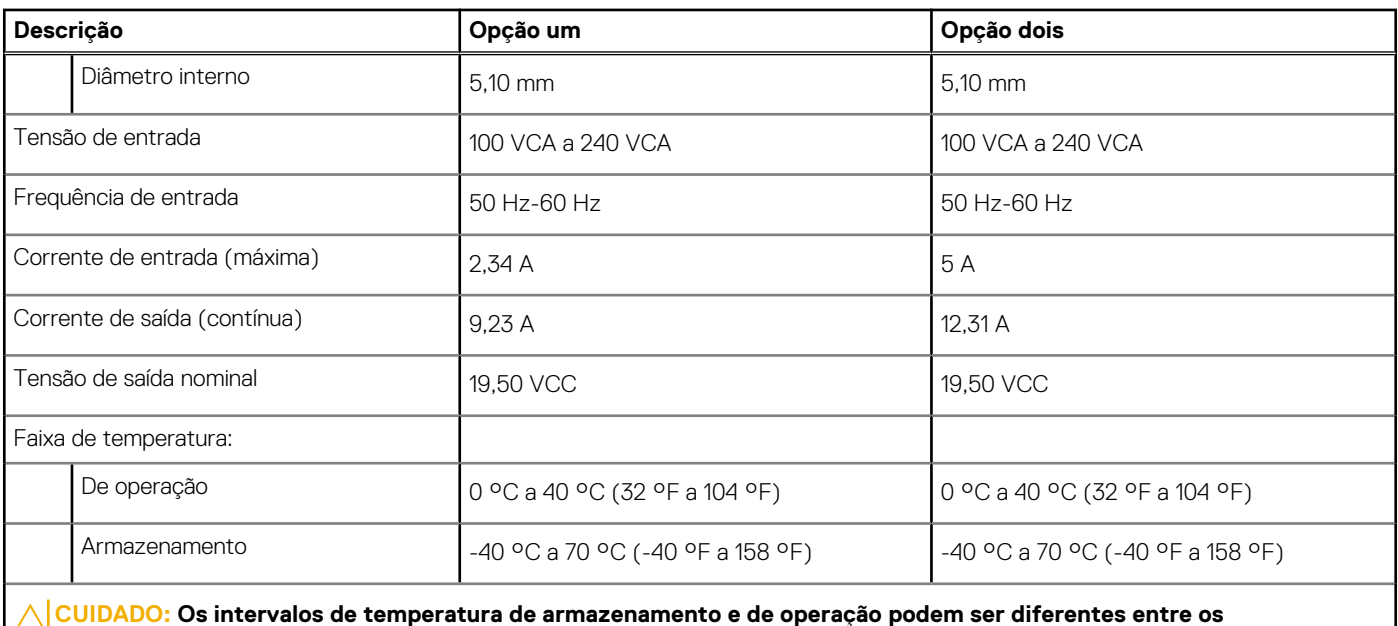

**CUIDADO: Os intervalos de temperatura de armazenamento e de operação podem ser diferentes entre os componentes. Assim, operar ou armazenar o dispositivo fora desses intervalos pode afetar o desempenho de componentes específicos.**

## **Bateria**

A tabela a seguir lista as especificações da bateria do Dell G15 5511.

## **Tabela 16. Especificações da bateria**

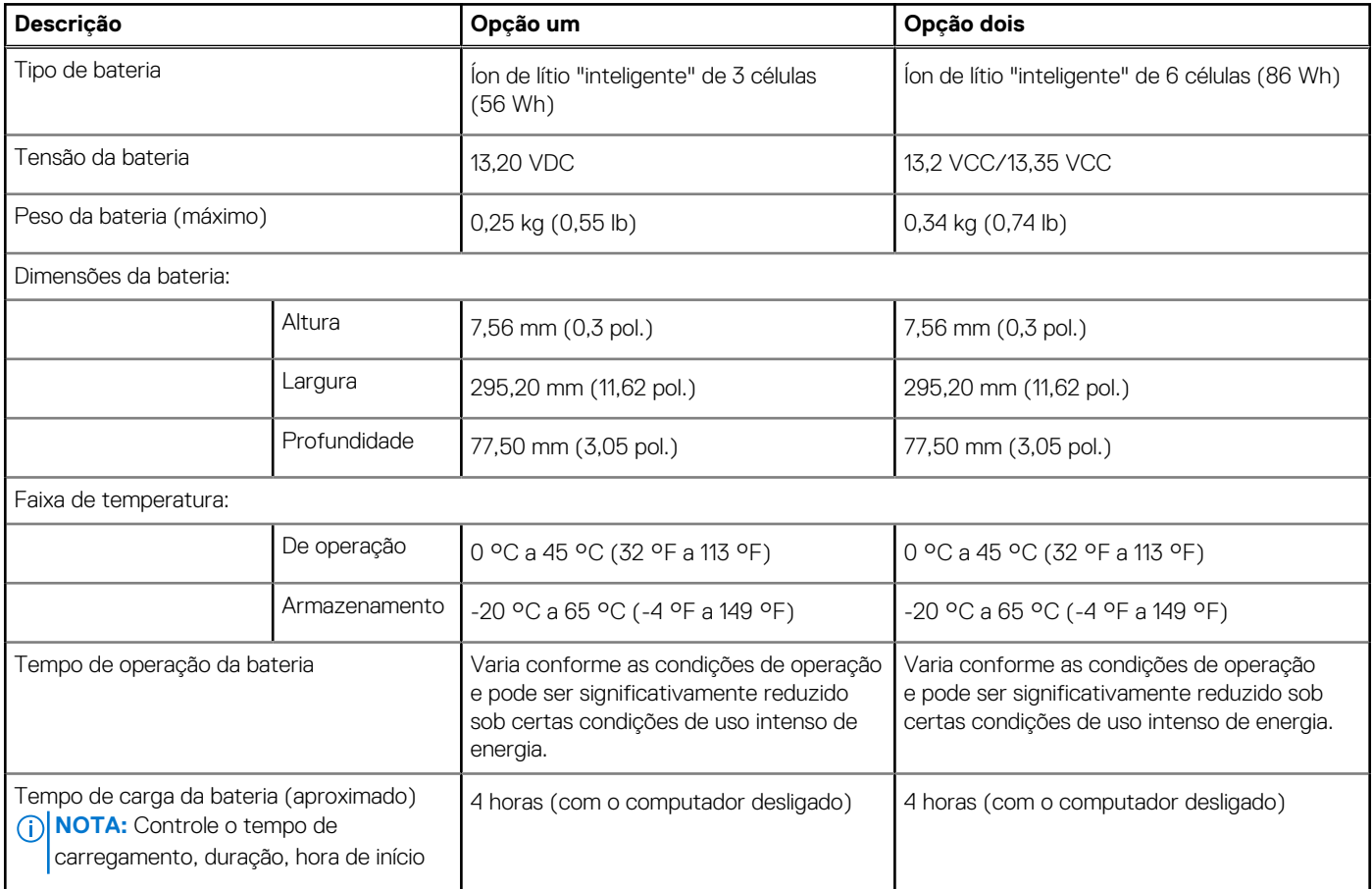

## <span id="page-17-0"></span>**Tabela 16. Especificações da bateria (continuação)**

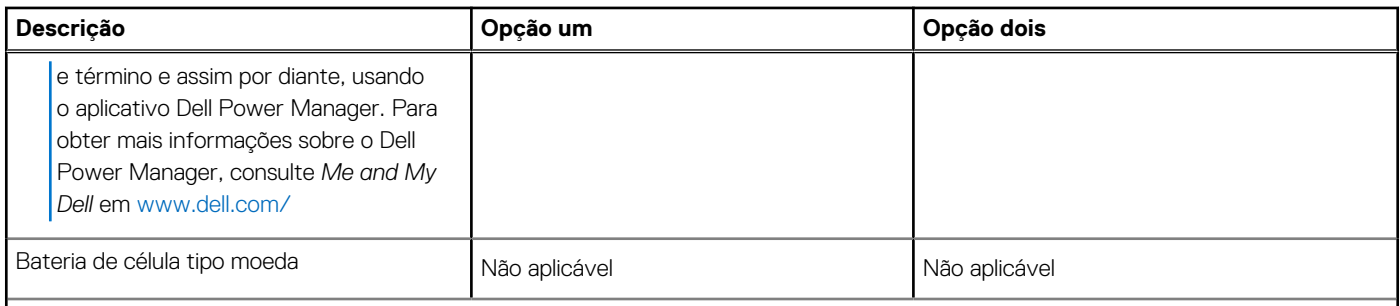

**CUIDADO: Os intervalos de temperatura de armazenamento e de operação podem ser diferentes entre os componentes. Assim, operar ou armazenar o dispositivo fora desses intervalos pode afetar o desempenho de componentes específicos.**

## **Tela**

A tabela a seguir lista as especificações da tela do Dell G15 5511.

### **Tabela 17. Especificações da tela**

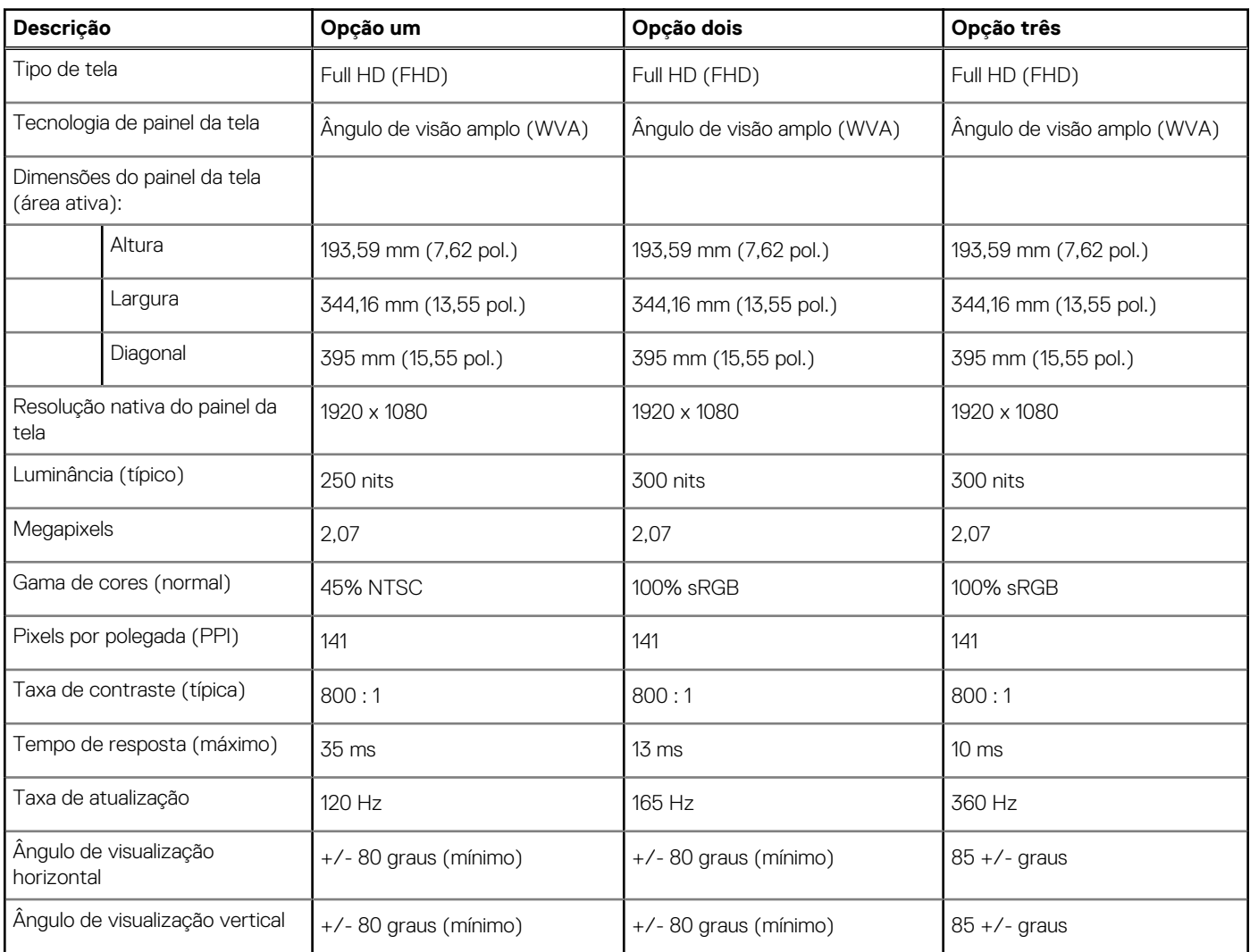

**NOTA:** A Dell recomenda que você carregue a bateria regularmente para obter o consumo de energia ideal. Se a carga da bateria estiver completamente esgotada, conecte o adaptador de energia, ligue o computador e, em seguida, reinicie o computador para reduzir o consumo de energia.

### <span id="page-18-0"></span>**Tabela 17. Especificações da tela (continuação)**

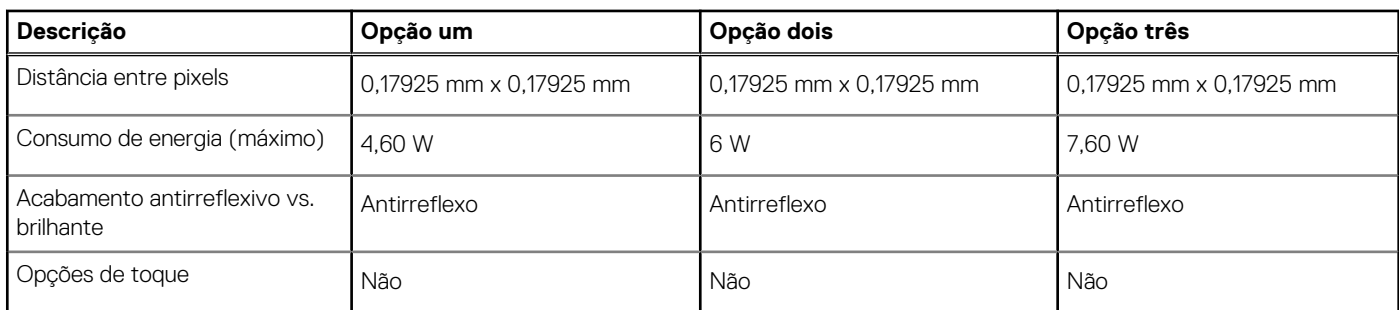

## **GPU — integrada**

A tabela a seguir mostra as especificações da unidade de processamento gráfico (GPU) integrada suportada pelo Dell G15 5511.

### **Tabela 18. GPU — integrada**

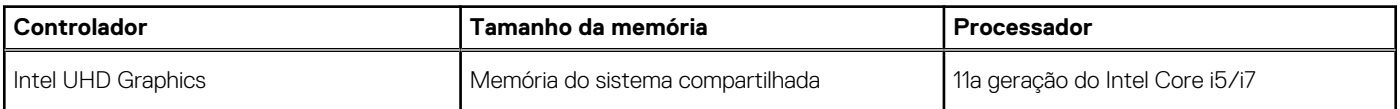

## **GPU — discreta**

A tabela a seguir mostra as especificações da unidade de processamento gráfico (GPU) discreta suportada pelo Dell G15 5511.

#### **Tabela 19. GPU — discreta**

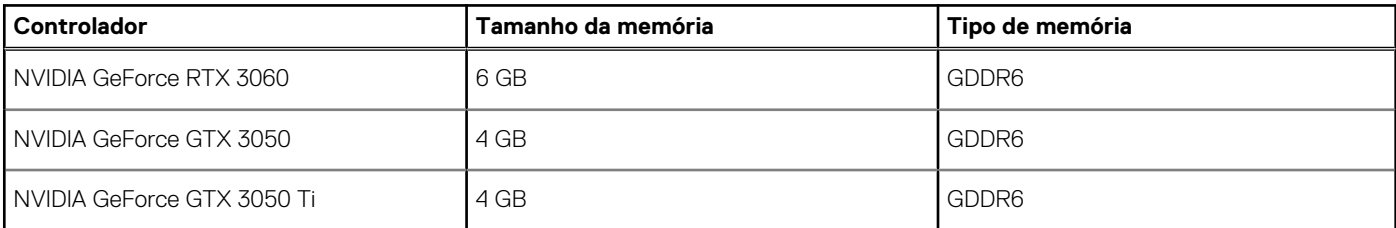

## **Ambiente de operação e armazenamento**

Esta tabela lista as especificações de operação e armazenamento do Dell G15 5511.

**Nível de poluentes transportados:** G1, conforme definido pela norma ISA-S71.04-1985

### **Tabela 20. Características ambientais do computador**

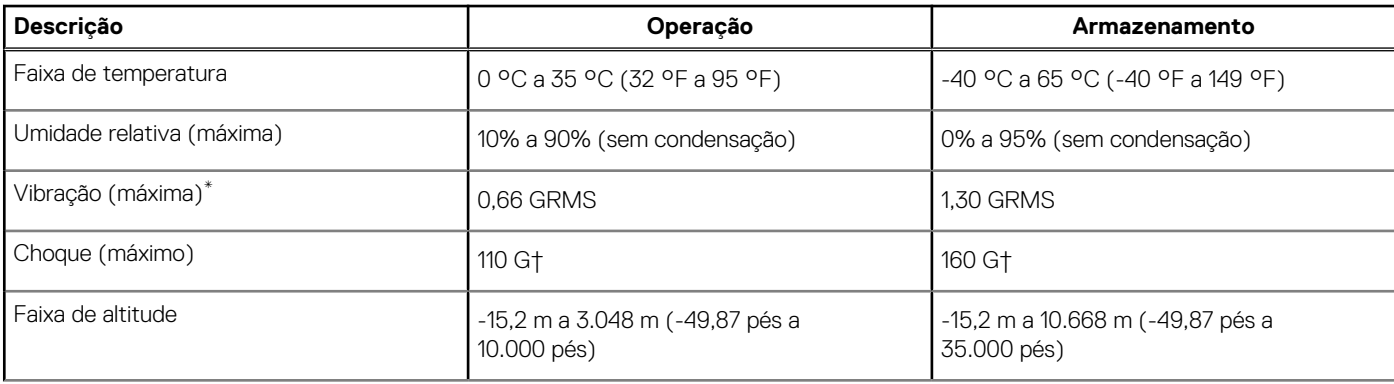

### **Tabela 20. Características ambientais do computador (continuação)**

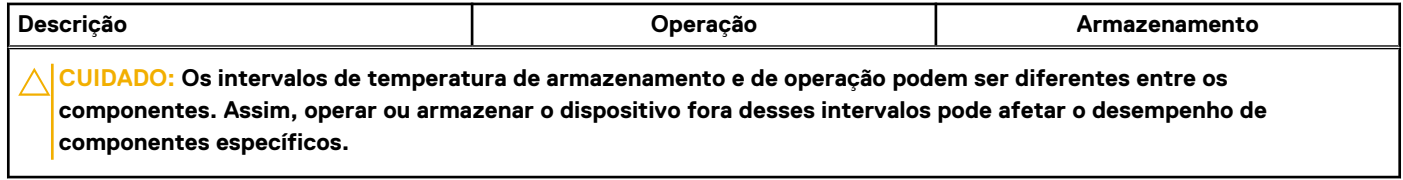

\* Medida usando um espectro de vibração aleatório que simula o ambiente do usuário.

† Medida usando um pulso de meio seno de 2 ms.

# **Atalhos de teclado**

<span id="page-20-0"></span>**(i)** NOTA: Os caracteres do teclado podem ser diferentes, dependendo da configuração de idioma do teclado. As teclas usadas para atalhos continuam as mesmas em todas as configurações de idiomas.

Algumas teclas do teclado possuem dois símbolos. Elas podem ser usadas para digitar caracteres alternativos ou para realizar funções secundárias. O símbolo indicado na parte inferior da tecla se refere ao caractere que é digitado quando a tecla é pressionada. Se você pressionar **Shift** e a tecla, o símbolo indicado na parte superior da tecla é digitado. Por exemplo, se você pressionar **2**, **2** é digitado, se você pressionar **Shift** + **2**, **@** é digitado.

As teclas **F1** até **F12** na fileira superior do teclado são teclas de função para controle multimídia, como indicado pelo ícone na parte inferior da tecla. Pressione a tecla de função para chamar a tarefa representada pelo ícone. Por exemplo, ao pressionar **F1** o áudio é desativado (consulte a tabela abaixo).

No entanto, se as teclas de função **F1** até **F12** forem necessárias para determinadas especificações de software, a funcionalidade de multimídia pode ser desativada ao se pressionar **Fn** + **Esc**. Em seguida, os controles multimídia podem ser chamados ao se pressionar **Fn** e a respectiva tecla de função. Por exemplo, desative o áudio ao pressionar **Fn** + **F1**.

**NOTA:** Você também pode definir o comportamento principal das teclas de função (**F1** até **F12**) mudando o **Comportamento da tecla de função** no programa de configuração do BIOS.

#### **Tabela 21. Lista de atalhos de teclado**

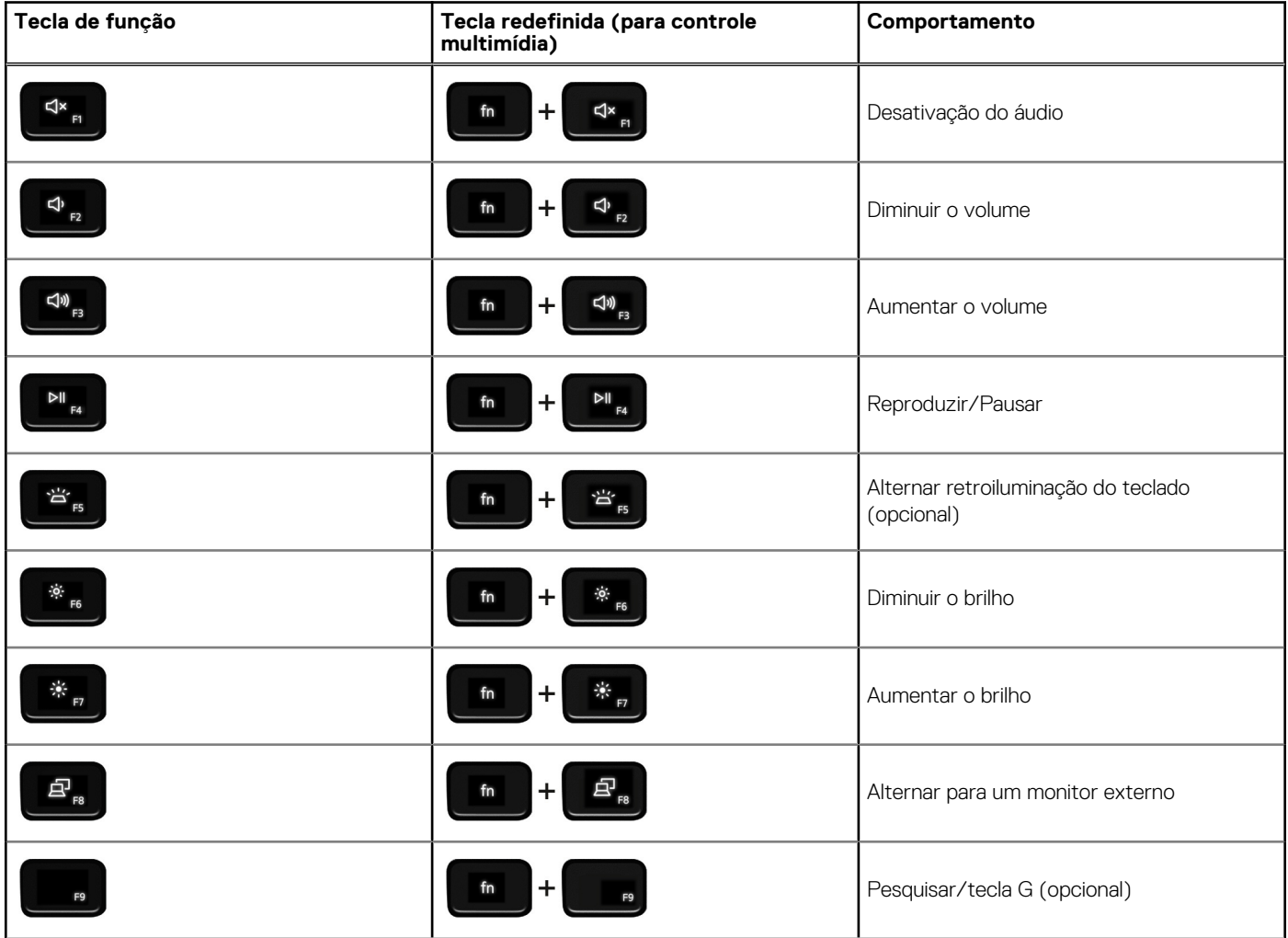

### **Tabela 21. Lista de atalhos de teclado (continuação)**

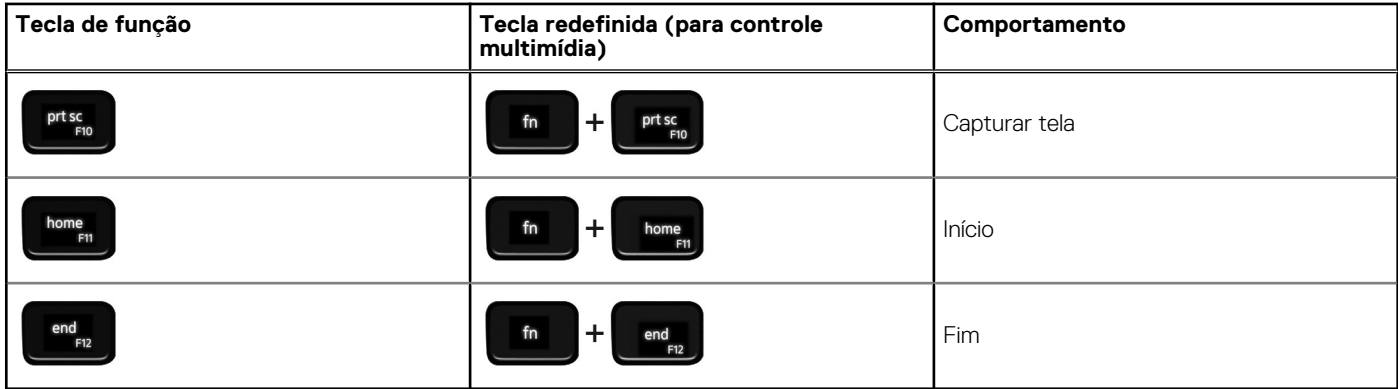

A tecla **Fn** também é usada com teclas selecionadas no teclado para chamar outras funções secundárias.

### **Tabela 22. Lista de atalhos de teclado**

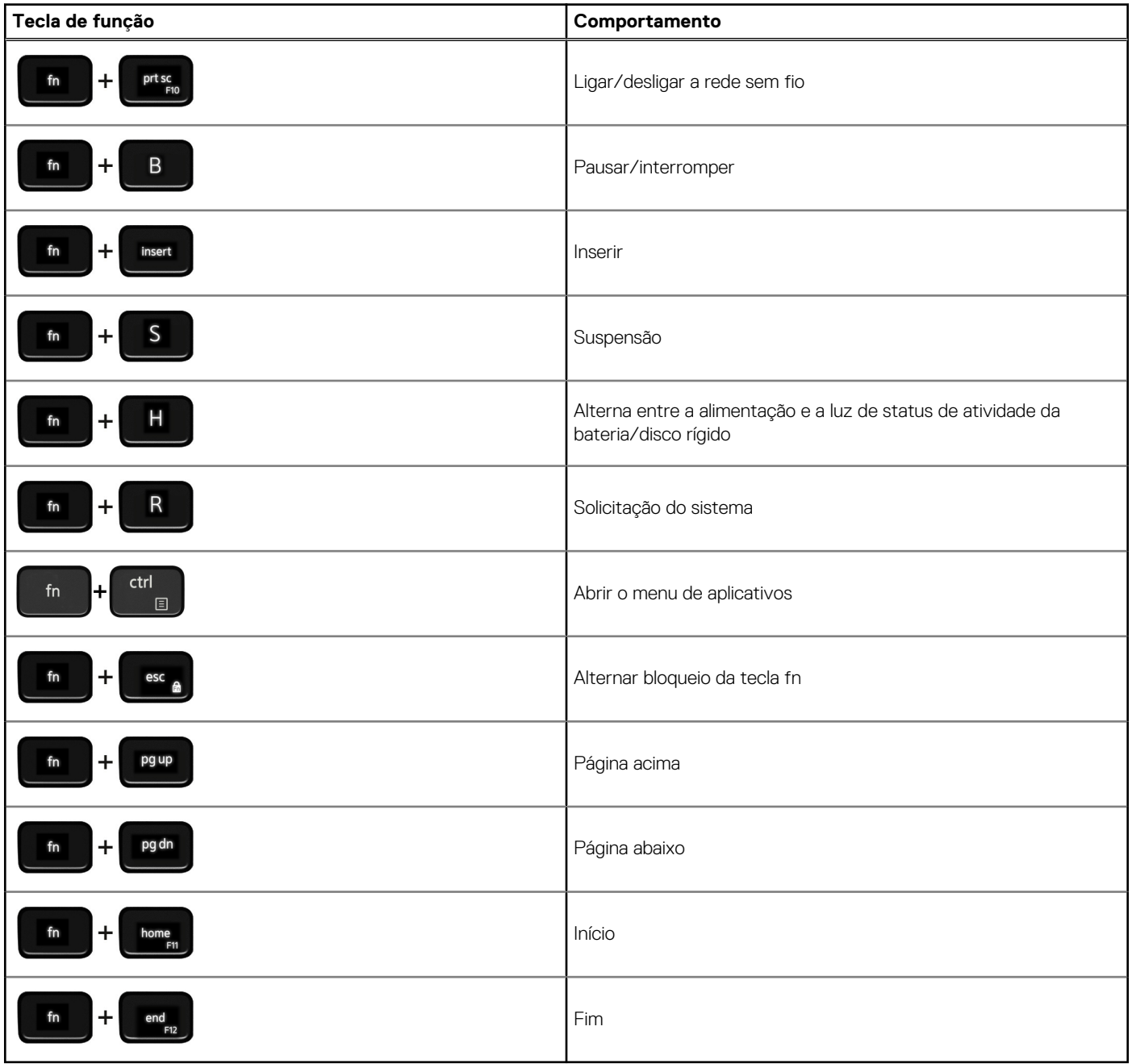

# **Luz azul baixa**

**5**

## <span id="page-22-0"></span>**ATENÇÃO: A exposição prolongada à luz azul da tela pode levar a efeitos a longo prazo, por exemplo: vista cansada, fadiga ocular, ou danos aos olhos.**

A luz azul é uma cor no espectro da luz que tem um pequeno comprimento de onda e alta energia. A exposição permanente à luz azul, principalmente de fontes digitais, pode prejudicar o padrão de sono e causar efeitos a longo prazo, como vista cansada, fadiga ocular, ou danos aos olhos.

A tela deste computador foi projetada para minimizar a luz azul e está em conformidade com o requisito da TÜV Rheinland para telas com luz azul reduzida.

O modo de luz azul reduzida é ativado de fábrica, portanto, nenhuma outra configuração é necessária.

Para reduzir o risco de pressão ocular, também é recomendável que você:

- Coloque a tela do notebook a uma distância de visualização confortável, entre 50 cm e 70 cm (20 e 28 polegadas) dos olhos.
- Pisque frequentemente para umedecer seus olhos, umedeca os olhos com água ou aplique colírios adequados.
- Afastar o olhar da tela e olhar para um objeto a 609,60 cm (20 pés) de distância por pelo menos 20 segundos durante os intervalos.
- Faça intervalos de 20 minutos a cada 2 horas.

# <span id="page-23-0"></span>**Como obter ajuda e entrar em contato com a Dell**

## Recursos de auto-ajuda

Você pode obter informações e ajuda sobre produtos e serviços da Dell, usando estes recursos de auto-ajuda:

#### **Tabela 23. Recursos de auto-ajuda**

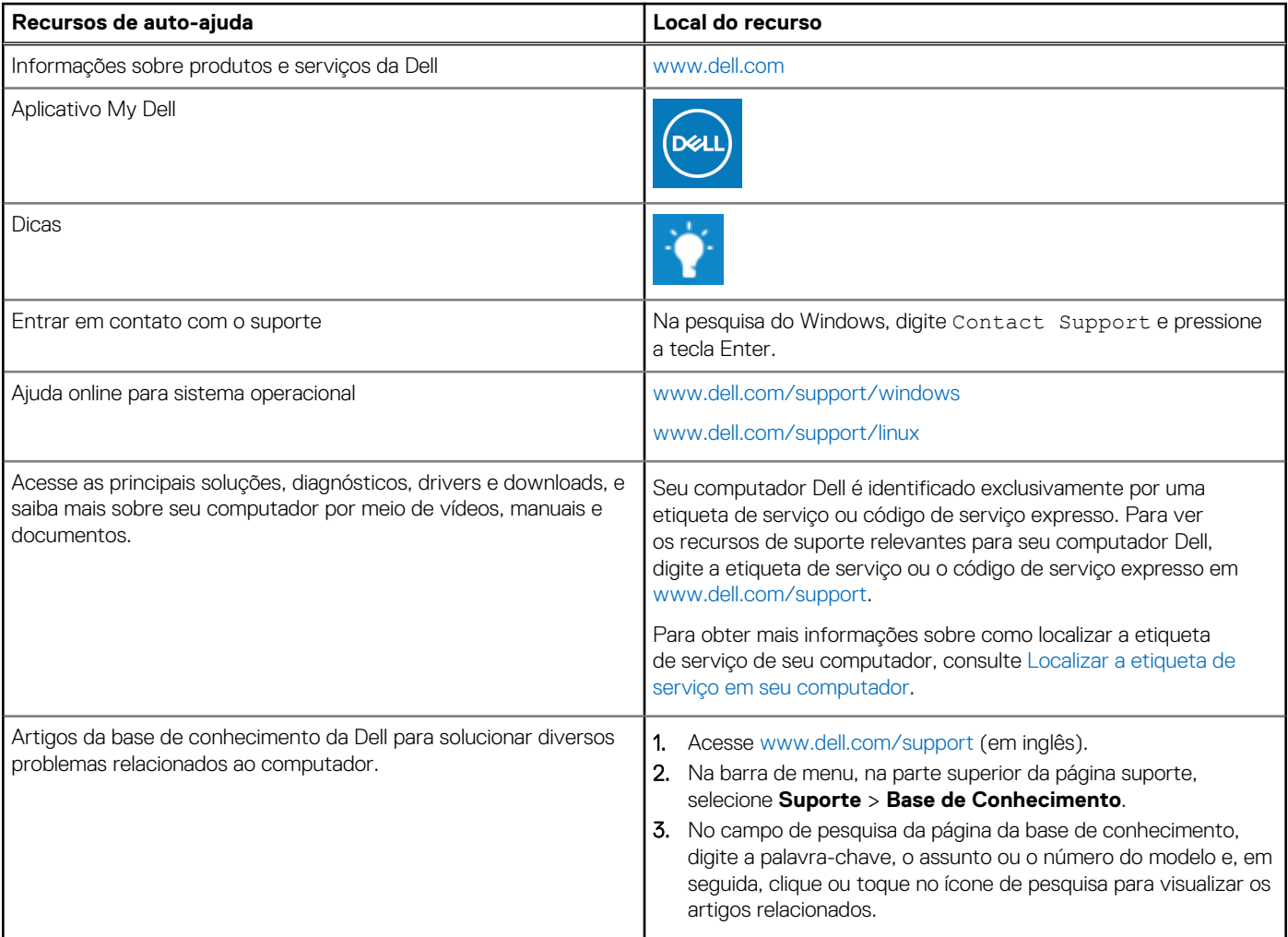

## Como entrar em contato com a Dell

Para entrar em contato com a Dell para tratar de assuntos de vendas, suporte técnico ou questões de atendimento ao cliente, consulte [www.dell.com/contactdell](https://www.dell.com/contactdell).

**NOTA:** A disponibilidade varia de acordo com o país/região e com o produto, e alguns serviços podem não estar disponíveis em seu país/sua região.

**NOTA:** Se não tiver uma conexão Internet ativa, você pode encontrar as informações de contato sobre sua fatura, nota fiscal, nota de compra ou no catálogo de produtos Dell.